## *Il Parallels*

## **[Cómo utilizar el diálogo Perfil de configuración de Mac OS X](http://kb.parallels.com/es/116236) [en la consola de Configuration Manager](http://kb.parallels.com/es/116236)**

• Parallels Device Management

## **Información**

El diálogo **Perfil de configuración** de **Mac OS X** puede usarse para crear y editar los elementos de configuración de SCCM que le permiten proporcionar perfiles de configuración de Mac OS X a Macs gestionados.

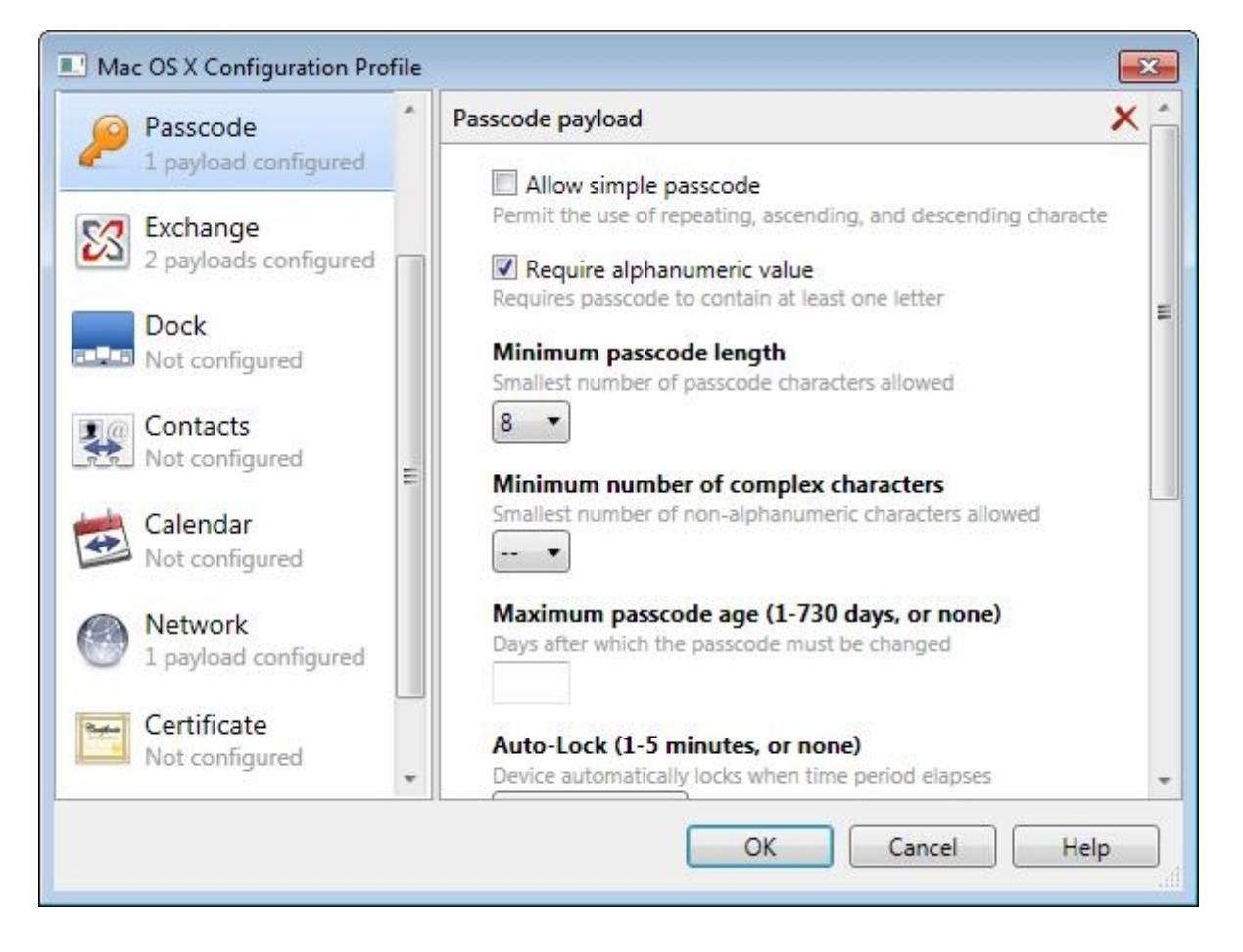

El diálogo reproduce el interfaz del gestor de perfiles de OS X Server. El panel que aparece a la izquierda del diálogo contiene una lista de las cargas que definen los grupos de opciones. El panel que aparece a la derecha contiene las opciones para la carga seleccionada. Una vez se han configurado las preferencias de sistema de Mac OS X y se cierra el diálogo, las preferencias se guardan en el perfil y pueden empezar a usarse para configurar equipos Mac mediante la funcionalidad Administración de configuración deseada. Si desea más información acerca de esta funcionalidad, consulte las guías del administrador de [Parallels Management Suite para Microsoft SCCM](https://www.parallels.com/fileadmin/parallels/documents/desktop-virtualization/Parallels-Mgmt-Suite/PMM-for-SCCM-2012-Admin-Guide.pdf) [2012](https://www.parallels.com/fileadmin/parallels/documents/desktop-virtualization/Parallels-Mgmt-Suite/PMM-for-SCCM-2012-Admin-Guide.pdf) y [Parallels Management Suite para Microsoft SCCM 2007](https://www.parallels.com/fileadmin/parallels/documents/desktop-virtualization/Parallels-Mgmt-Suite/PMM-for-SCCM-2007-Admin-Guide.pdf), ambas disponibles en inglés.

Tenga en cuenta que Parallels Management Suite v.1.5 soporta un conjunto limitado de cargas disponibles. Las listas que puede ver a continuación detallan las cargas soportadas y las cargas no soportadas.

La lista que aparece a continuación contiene las cargas soportadas y que pueden configurarse mediante el diálogo **Perfil de configuración de Mac OS X**:

- **Código de acceso**. Especifica las directivas de código de acceso.
- **Exchange**. Configuración de cuentas Exchange.
- **Dock**. Configuración de elementos del Dock. Configuración de apariencia del Dock.
- **Contactos**. Configuración de contactos LDAP (CardDAV).
- **Calendario**. Configuración de cuenta de servidor de calendario (CalDAV).
- **Red**. Configuración de conexiones de red (Ethernet o Wi-Fi).

**Nota**: La carga Red no está totalmente implementada en Parallels Management Suite v.1.5. Más concretamente, cuando selecciona uno de los tipos de seguridad a nivel corporativo (la opción **Tipo de seguridad**), se desactivarán las listas de certificados correspondientes, por lo que no podrá seleccionar ningún certificado.

- **Certificado**. Certificados X.509.
- **Seguridad y privacidad**. Posibilidad de no recibir información de diagnóstico y uso.

La lista que se muestra a continuación contiene las cargas que en este momento no se soportan y que, por consiguiente, no pueden configurarse mediante este diálogo. Estas cargas serán implementadas en futuras versiones de Parallels Management Suite.

- **Correo**
- **LDAP**
- **VPN**
- **SCEP**
- **Web Clips**
- **Restricciones**

Si desea configurar una carga no soportada, puede utilizar otro enfoque. En su lugar, puede crear un perfil de configuración mediante el gestor de perfiles de OS X Server, guardarlo en un archivo y a continuación crear un elemento de configuración de SCCM usando este archivo. Si desea más información acerca del gestor de perfiles, visite la siguiente página:

## <https://www.apple.com/es/support/lionserver/profilemanager/>

Para crear un perfil de configuración de OS X usando el archivo:

- Use el gestor de perfiles para configurar las opciones de OS X y guárdelas como un archivo 1. ".mobileconfig". Copie el archivo creado a un ordenador al que pueda accederse desde la consola de Configuration Manager.
- 2. En función de la versión de SCCM que esté usando, realice lo siguiente:
- En la consola de Configuration Manager 2012, vaya a **Activos y compatibilidad / Introducción / Configuración de compatibilidad**. Haga clic con el botón secundario del ratón en **Elementos de configuración**. En el menú emergente, vaya a**Crear elemento de configuración de Parallels** y haga clic en **Perfil de configuración de Mac OS X desde Archivo**. Se abrirá el diálogo **Perfil de configuración de Mac OS X**.
- En la consola de Configuration Manager 2007, vaya a **Base de datos del sitio / Administración de equipos / Administración de configuración deseada / Elementos de configuración**. Haga clic con el botón secundario del ratón en **Elementos de configuración**. En el menú emergente, vaya a **Crear elemento de configuración de Parallels** y haga clic en **Perfil de configuración de Mac OS X desde Archivo**. Se abrirá el diálogo **Perfil de configuración de Mac OS X**.

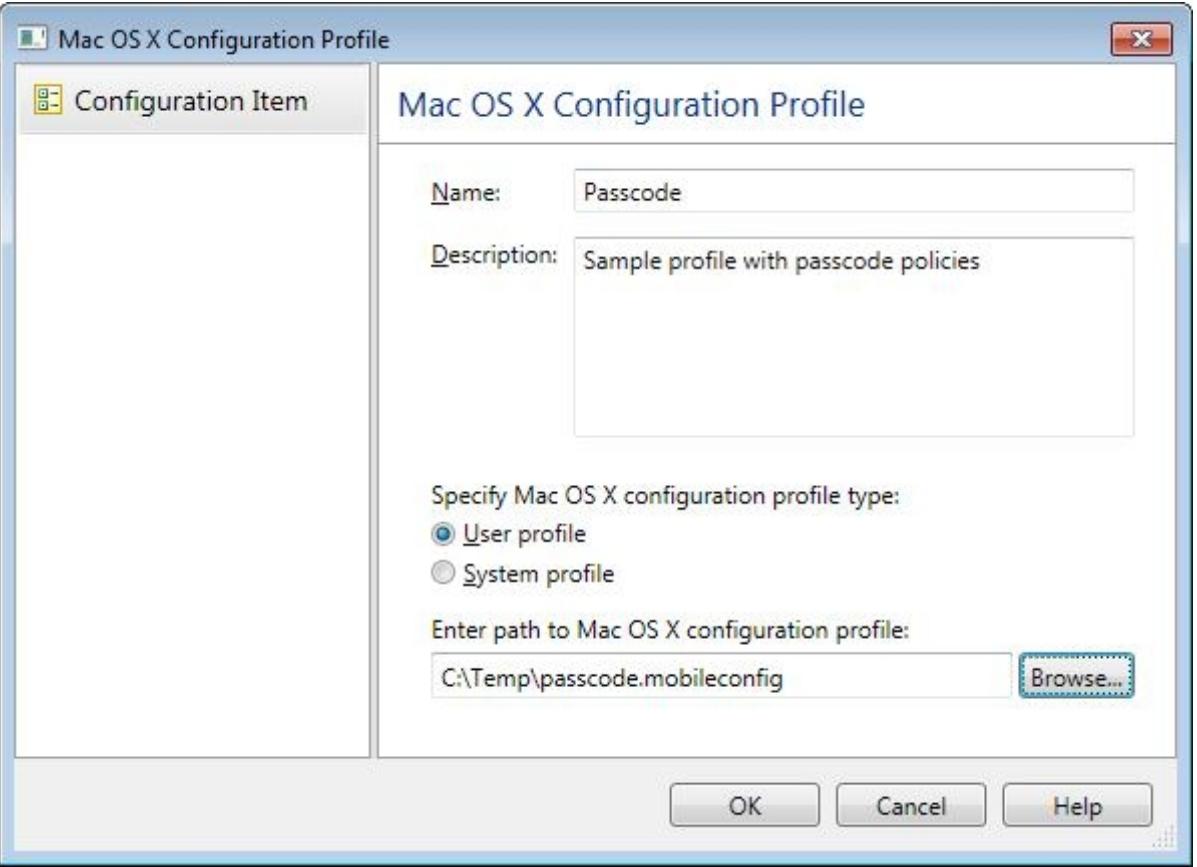

- Haga clic en el botón **Examinar** y seleccione el archivo ".mobileconfig" creado anteriormente mediante el 3. gestor de perfiles. Esto hará que la configuración del archivo se agregue al elemento de configuración.
- 4. Introduzca un nombre y una descripción opcional y seleccione el tipo de perfil de configuración deseado. Haga clic en **ACEPTAR**para guardar el elemento de configuración.

© 2024 Parallels International GmbH. All rights reserved. Parallels, the Parallels logo and Parallels Desktop are registered trademarks of Parallels International GmbH. All other product and company names and logos are the trademarks or registered trademarks of their respective owners.